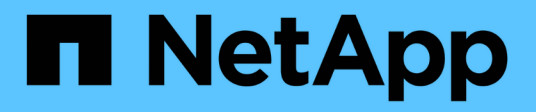

# **Utilisez l'interface de ligne de commandes ONTAP**

ONTAP 9

NetApp April 24, 2024

This PDF was generated from https://docs.netapp.com/fr-fr/ontap/system-admin/command-line-interfaceconcept.html on April 24, 2024. Always check docs.netapp.com for the latest.

# **Sommaire**

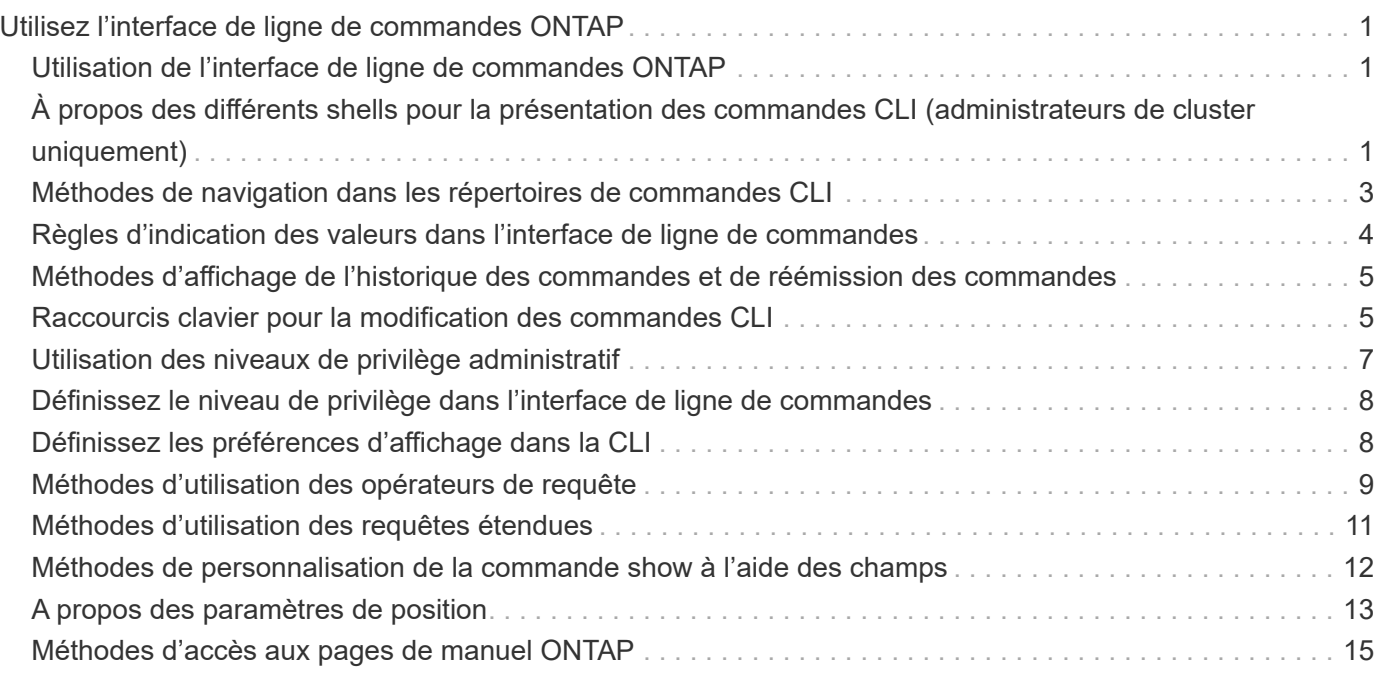

# <span id="page-2-0"></span>**Utilisez l'interface de ligne de commandes ONTAP**

# <span id="page-2-1"></span>**Utilisation de l'interface de ligne de commandes ONTAP**

L'interface de ligne de commande ONTAP fournit une vue basée sur les commandes de l'interface de gestion. Vous saisissez les commandes à l'invite du système de stockage et les résultats des commandes s'affichent dans un texte.

L'invite de commande CLI est représentée sous la forme cluster name::>.

Si vous définissez le niveau de privilège (c'est-à-dire, le -privilege paramètre du set commande) à advanced, l'invite comprend un astérisque (\*), par exemple :

cluster name::\*>

# <span id="page-2-2"></span>**À propos des différents shells pour la présentation des commandes CLI (administrateurs de cluster uniquement)**

Le cluster a trois shells différents pour les commandes CLI, le *clustershell*, le *nodeshell* et le *systemshell*. Les coques sont à des fins différentes, et elles ont chacune un jeu de commandes différent.

• Le clustershell est le shell natif qui démarre automatiquement lorsque vous vous connectez au cluster.

Il fournit toutes les commandes dont vous avez besoin pour configurer et gérer le cluster. L'aide CLI clustershell (déclenchée par ? à l'invite clustershell) affiche les commandes clustershell disponibles. Le man *command\_name* commande dans le clustershell affiche la page man pour la commande clustershell spécifiée.

• Le nodeshell est un shell spécial pour les commandes qui prennent effet uniquement au niveau du nœud.

Le nodeshell est accessible via le system node run commande.

Aide de l'interface de ligne de commande du nodeshell (déclenchée par ? ou help à l'invite nodeshell) affiche les commandes disponibles du nodeshell. Le man *command\_name* la commande dans le nodeshell affiche la page man pour la commande nodeshell spécifiée.

De nombreuses commandes et options de nodeshell couramment utilisées sont regroupées ou alitées dans le clustershell et peuvent également être exécutées à partir du clustershell.

• Le systemshell est un shell de bas niveau qui est utilisé uniquement pour le diagnostic et la résolution de problèmes.

Le systemshell et le compte "diag" associé sont destinés à des fins de diagnostic de bas niveau. Leur accès requiert le niveau de privilège de diagnostic et est réservé uniquement au support technique pour effectuer les tâches de dépannage.

### **Accès aux commandes et options du nodeshell dans le clustershell**

Les commandes et options de Nodeshell sont accessibles via le nodeshell:

system node run –node *nodename*

De nombreuses commandes et options de nodeshell couramment utilisées sont regroupées ou alitées dans le clustershell et peuvent également être exécutées à partir du clustershell.

Les options Nodeshell prises en charge dans le clustershell sont accessibles à l'aide du vserver options clustershell commande. Pour voir ces options, vous pouvez effectuer l'une des opérations suivantes :

- Interroger la CLI clustershell avec vserver options -vserver *nodename\_or\_clustername* -option-name ?
- Accédez au vserver options Page man dans la CLI clustershell avec man vserver options

Si vous saisissez une commande ou une option nodeshell ou hérité dans le clustershell et que la commande ou l'option a une commande clustershell équivalente, ONTAP vous informe de la commande clustershell à utiliser.

Si vous entrez une commande ou une option de nodeshell ou hérité qui n'est pas prise en charge dans le clustershell, ONTAP vous informe de l'état « non pris en charge » pour la commande ou l'option.

### **Affiche les commandes nodeshell disponibles**

Vous pouvez obtenir la liste des commandes du nodeshell disponibles en utilisant l'aide de la CLI du nodeshell.

#### **Étapes**

1. Pour accéder au nodeshell, entrez la commande suivante à l'invite du système du clustershell :

```
system node run -node {nodename|local}
```
local est le nœud que vous utilisez pour accéder au cluster.

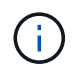

:

Le system node run la commande a une commande alias, run.

2. Entrez la commande suivante dans le nodeshell pour voir la liste des commandes disponibles du nodeshell

**[***commandname***] help**

`\_commandname\_` est le nom de la commande dont vous souhaitez afficher la disponibilité. Si vous n'incluez pas ` commandname `, La CLI affiche toutes les commandes du nodeshell disponibles.

Vous entrez exit Ou tapez Ctrl-d pour revenir à la CLI clustershell.

#### **Exemple d'affichage des commandes de nodeshell disponibles**

L'exemple suivant accède au nodeshell d'un nœud nommé node2 et affiche les informations relatives à la commande nodeshell environment:

```
cluster1::> system node run -node node2
Type 'exit' or 'Ctrl-D' to return to the CLI
node2> environment help
Usage: environment status |
       [status] [shelf [<adapter>[.<shelf-number>]]] |
       [status] [shelf_log] |
       [status] [shelf_stats] |
     [status] [shelf power status] |
       [status] [chassis [all | list-sensors | Temperature | PSU 1 |
       PSU 2 | Voltage | SYS FAN | NVRAM6-temperature-3 | NVRAM6-battery-3]]
```
### <span id="page-4-0"></span>**Méthodes de navigation dans les répertoires de commandes CLI**

Les commandes de l'interface de ligne de commande sont organisées en hiérarchie par répertoires de commandes. Vous pouvez exécuter des commandes dans la hiérarchie en entrant le chemin de commande complet ou en parcourant la structure du répertoire.

Lorsque vous utilisez l'interface de ligne de commande, vous pouvez accéder à un répertoire de commandes en saisissant le nom du répertoire à l'invite, puis en appuyant sur entrée. Le nom du répertoire est alors inclus dans le texte d'invite pour indiquer que vous interagissez avec le répertoire de commande approprié. Pour aller plus loin dans la hiérarchie de commandes, entrez le nom d'un sous-répertoire de commandes, puis appuyez sur entrée. Le nom du sous-répertoire est alors inclus dans le texte d'invite et le contexte passe à ce sousrépertoire.

Vous pouvez naviguer dans plusieurs répertoires de commandes en entrant la commande entière. Par exemple, vous pouvez afficher des informations sur les disques en entrant dans le storage disk show commande à l'invite. Vous pouvez également exécuter la commande en parcourant un seul répertoire de commandes à la fois, comme illustré dans l'exemple suivant :

```
cluster1::> storage
cluster1::storage> disk
cluster1::storage disk> show
```
Vous pouvez abréger les commandes en n'entrant que le nombre minimal de lettres dans une commande qui rend la commande unique au répertoire courant. Par exemple, pour abréger la commande dans l'exemple précédent, vous pouvez entrer st d sh. Vous pouvez également utiliser la touche Tab pour développer des commandes abrégées et afficher les paramètres d'une commande, y compris les valeurs des paramètres par défaut.

Vous pouvez utiliser le top commande pour accéder au niveau supérieur de la hiérarchie de commandes et au up commande ou .. commande permettant d'atteindre un niveau dans la hiérarchie de commandes.

# (i)

## <span id="page-5-0"></span>**Règles d'indication des valeurs dans l'interface de ligne de commandes**

La plupart des commandes comprennent un ou plusieurs paramètres obligatoires ou facultatifs. De nombreux paramètres exigent que vous spécifiez une valeur pour eux. Un certain nombre de règles doivent être respectées dans l'interface de ligne de commandes.

• Une valeur peut être un nombre, un spécificateur booléen, une sélection dans une liste de valeurs prédéfinies énumérées ou une chaîne de texte.

Certains paramètres acceptent une liste séparée par des virgules de deux valeurs ou plus. Les listes de valeurs séparées par des virgules n'ont pas besoin d'être entre guillemets (" "). Chaque fois que vous spécifiez du texte, un espace ou un caractère de requête (s'il ne s'agit pas d'une requête ou d'un texte commençant par un symbole inférieur ou supérieur à), vous devez inclure l'entité entre guillemets.

- L'ILC interprète une marque d'interrogation ("»?») comme commande permettant d'afficher les informations d'aide pour une commande particulière.
- Certains textes que vous entrez dans l'interface de ligne de commande, par exemple les noms des commandes, les paramètres et certaines valeurs, ne sont pas sensibles à la casse.

Par exemple, lorsque vous saisissez des valeurs de paramètre pour le vserver cifs les commandes, majuscules sont ignorées. Cependant, la plupart des valeurs de paramètres, telles que les noms des nœuds, des serveurs virtuels de stockage (SVM), des agrégats, des volumes et des interfaces logiques, sont sensibles à la casse.

- Si vous souhaitez effacer la valeur d'un paramètre qui prend une chaîne ou une liste, vous devez spécifier un ensemble vide de guillemets ("") ou un tiret ("-").
- Le signe dièse ("#"), également appelé signe dièse, indique un commentaire pour une entrée de ligne de commande; s'il est utilisé, il doit apparaître après le dernier paramètre d'une ligne de commande.

La CLI ignore le texte entre ""#""" et la fin de la ligne.

Dans l'exemple suivant, un SVM est créé avec un commentaire texte. Le SVM est ensuite modifié pour supprimer le commentaire :

```
cluster1::> vserver create -vserver vs0 -subtype default -rootvolume
root_vs0
-aggregate aggr1 -rootvolume-security-style unix -language C.UTF-8 -is
-repository false -ipspace ipspaceA -comment "My SVM"
cluster1::> vserver modify -vserver vs0 -comment ""
```
Dans l'exemple suivant, un commentaire de ligne de commande utilisant le signe ""#"" indique ce que fait la commande.

```
cluster1::> security login create -vserver vs0 -user-or-group-name new-
admin
-application ssh -authmethod password #This command creates a new user
account
```
### <span id="page-6-0"></span>**Méthodes d'affichage de l'historique des commandes et de réémission des commandes**

Chaque session de l'interface de ligne de commande conserve un historique de toutes les commandes qui y sont émises. Vous pouvez afficher l'historique des commandes de la session dans laquelle vous vous trouvez. Vous pouvez également réémettre des commandes.

Pour afficher l'historique des commandes, vous pouvez utiliser le history commande.

Pour réémettre une commande, vous pouvez utiliser le redo commande avec l'un des arguments suivants :

• Chaîne correspondant à une partie d'une commande précédente

Par exemple, si le seul volume la commande que vous avez exécutée est volume show, vous pouvez utiliser l' redo volume pour réexécuter la commande.

• L'ID numérique d'une commande précédente, comme indiqué par le history commande

Par exemple, vous pouvez utiliser le redo 4 commande permettant de réémettre la quatrième commande dans la liste de l'historique.

• Décalage négatif par rapport à la fin de la liste d'historique

Par exemple, vous pouvez utiliser le redo -2 commande pour réémettre la commande que vous avez exécutée il y a deux commandes.

Par exemple, pour rétablir la commande troisième depuis la fin de l'historique des commandes, entrez la commande suivante :

cluster1::> redo -3

### <span id="page-6-1"></span>**Raccourcis clavier pour la modification des commandes CLI**

La commande à l'invite de commande en cours est la commande active. L'utilisation des raccourcis clavier vous permet de modifier rapidement la commande active. Ces raccourcis clavier sont similaires à ceux du shell tcsh UNIX et de l'éditeur Emacs.

Le tableau suivant répertorie les raccourcis clavier permettant de modifier les commandes de l'interface de ligne de commande. « Ctrl- » indique que vous maintenez la touche Ctrl enfoncée tout en tapant le caractère spécifié après. « Échap- » indique que vous appuyez sur la touche Échap et relâchez-la, puis saisissez le caractère spécifié après.

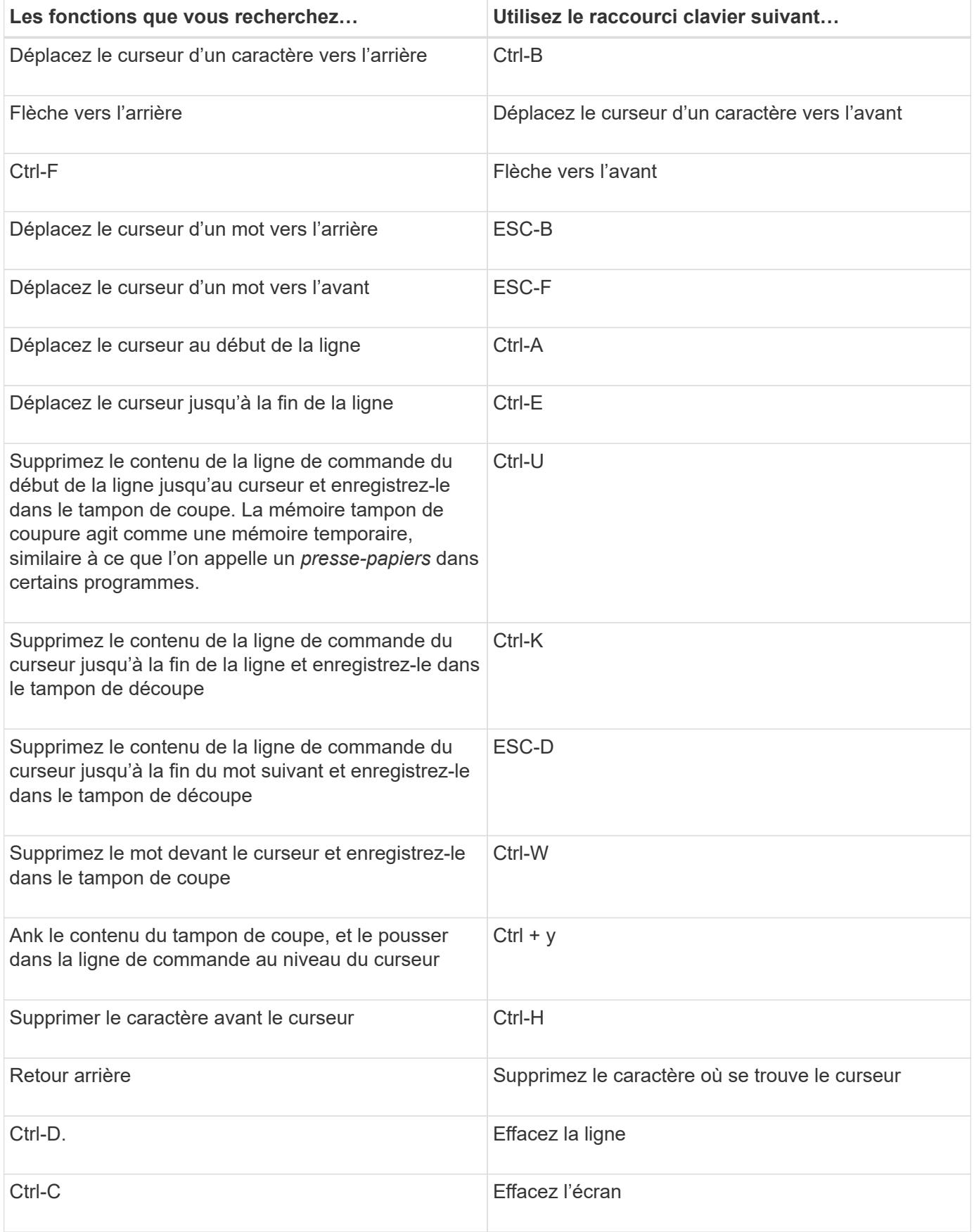

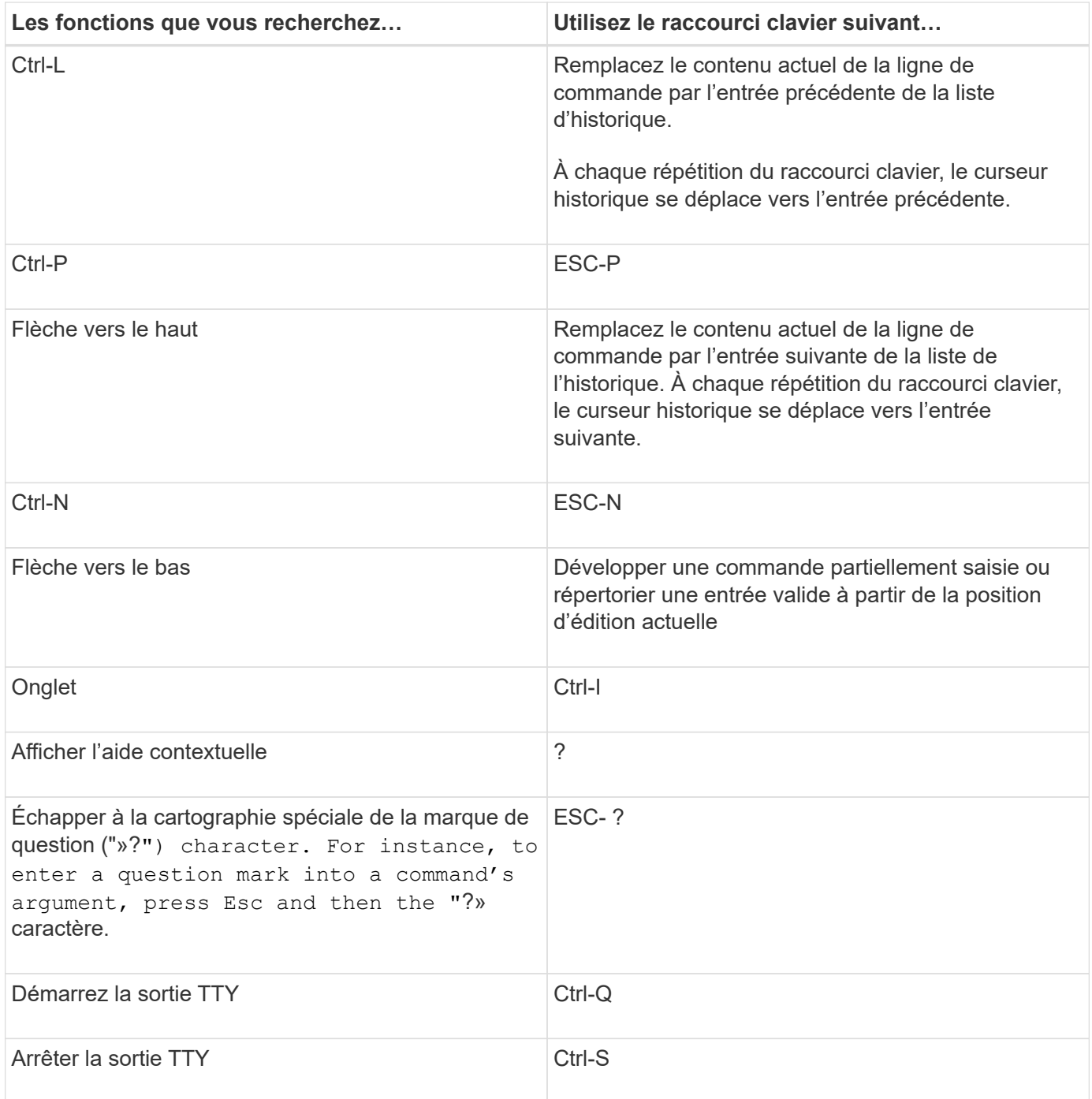

## <span id="page-8-0"></span>**Utilisation des niveaux de privilège administratif**

Les commandes et paramètres ONTAP sont définis à trois niveaux de privilèges : *admin*, *Advanced* et *diagnostic*. Les niveaux de privilège reflètent les niveaux de compétence requis pour exécuter les tâches.

### • **admin**

La plupart des commandes et des paramètres sont disponibles à ce niveau. Ils sont utilisés pour les tâches courantes ou de routine.

#### • **avancé**

Les commandes et les paramètres à ce niveau sont rarement utilisés, nécessitent des connaissances avancées et peuvent causer des problèmes s'ils sont utilisés de façon inappropriée.

Vous utilisez des commandes ou des paramètres avancés uniquement avec les conseils du personnel de support.

#### • **diagnostic**

Les paramètres et les commandes de diagnostic sont potentiellement sources de perturbation. Ils sont utilisés uniquement par le personnel de support pour diagnostiquer et corriger les problèmes.

### <span id="page-9-0"></span>**Définissez le niveau de privilège dans l'interface de ligne de commandes**

Vous pouvez définir le niveau de privilège dans l'interface de ligne de commandes en utilisant la set commande. Les modifications apportées aux paramètres de niveau de privilège s'appliquent uniquement à la session dans laquelle vous vous trouvez. Elles ne sont pas persistantes d'une session à l'autre.

#### **Étapes**

1. Pour définir le niveau de privilège dans l'interface de ligne de commandes, utilisez le set commande avec -privilege paramètre.

#### **Exemple de définition du niveau de privilège**

L'exemple suivant définit le niveau de privilège sur avancé, puis sur admin :

```
cluster1::> set -privilege advanced
Warning: These advanced commands are potentially dangerous; use them only
when directed to do so by NetApp personnel.
Do you wish to continue? (y or n): y
cluster1::*> set -privilege admin
```
### <span id="page-9-1"></span>**Définissez les préférences d'affichage dans la CLI**

Vous pouvez définir les préférences d'affichage d'une session CLI à l'aide de set commande et rows commande. Les préférences définies s'appliquent uniquement à la session dans laquelle vous vous trouvez. Elles ne sont pas persistantes d'une session à l'autre.

#### **Description de la tâche**

Vous pouvez définir les préférences d'affichage CLI suivantes :

- Niveau de privilège de la session de commande
- Indique si des confirmations sont émises pour des commandes potentiellement perturbatrices
- Si show les commandes affichent tous les champs
- Le ou les caractères à utiliser comme séparateur de champ
- Unité par défaut lors du reporting des tailles de données
- Le nombre de lignes que l'écran affiche dans la session CLI en cours avant que l'interface n'interrompt la sortie

Si le nombre de rangées préféré n'est pas spécifié, il est automatiquement ajusté en fonction de la hauteur réelle du terminal. Si la hauteur réelle n'est pas définie, le nombre de lignes par défaut est 24.

- Le nœud ou la machine virtuelle de stockage par défaut
- Si une commande continue doit s'arrêter s'il rencontre une erreur

#### **Étapes**

1. Pour définir les préférences d'affichage CLI, utilisez le set commande.

Pour définir le nombre de lignes que l'écran affiche dans la session CLI en cours, vous pouvez également utiliser le rows commande.

Pour plus d'informations, consultez les pages de manuel du set commande et rows commande.

#### **Exemple de définition des préférences d'affichage dans l'interface de ligne de commande**

L'exemple suivant définit une virgule comme étant le séparateur de champ, définit GB comme unité de taille de données par défaut, et définit le nombre de lignes sur 50 :

```
cluster1::> set -showseparator "," -units GB
cluster1::> rows 50
```
### <span id="page-10-0"></span>**Méthodes d'utilisation des opérateurs de requête**

L'interface de gestion prend en charge les requêtes, les modèles de style UNIX et les caractères génériques pour vous permettre de faire correspondre plusieurs valeurs dans les arguments de paramètres de commande.

Le tableau suivant décrit les opérateurs de requête pris en charge :

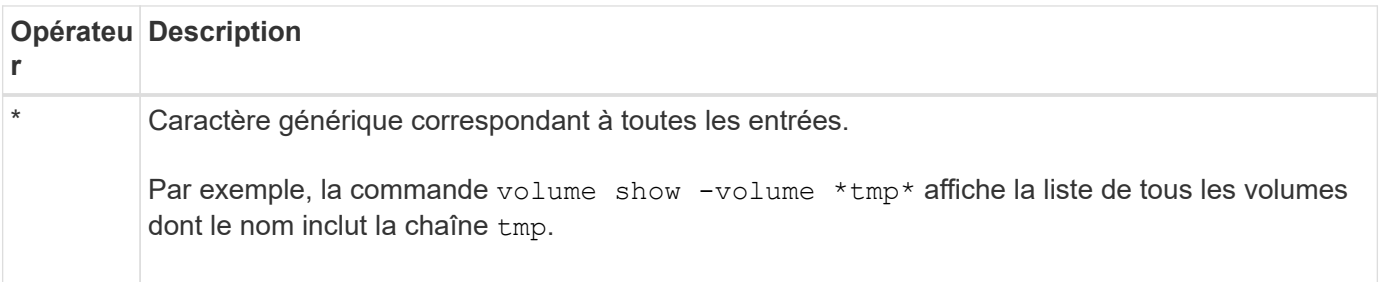

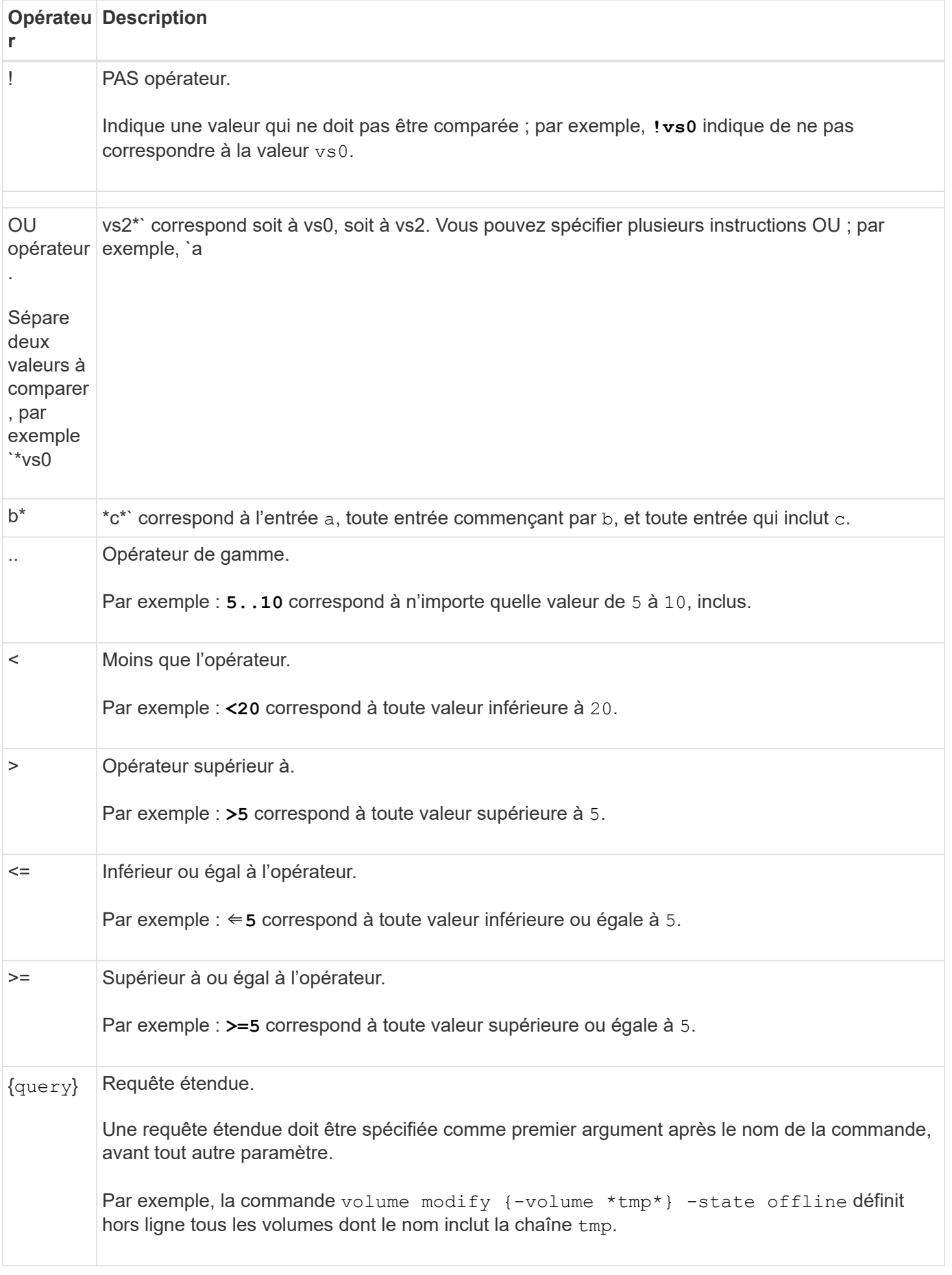

Si vous voulez analyser les caractères de requête en tant que littéraux, vous devez les inclure entre guillemets (par exemple, "<10", "0..100", "\*abc\*", ou "a|b") pour que les résultats corrects soient renvoyés.

Vous devez inclure des noms de fichiers bruts entre guillemets pour empêcher l'interprétation des caractères spéciaux. Cela s'applique également aux caractères spéciaux utilisés par le cluster shell.

Vous pouvez utiliser plusieurs opérateurs de requête dans une seule ligne de commande. Par exemple, la commande volume show -size >1GB -percent-used <50 -vserver !vs1 Affiche tous les volumes dont la taille est supérieure à 1 Go, inférieurs à 50 % utilisés et non sur la machine virtuelle de stockage (SVM) nommée « vs1 ».

#### **Informations associées**

["Raccourcis clavier pour la modification des commandes CLI"](#page-6-1)

### <span id="page-12-0"></span>**Méthodes d'utilisation des requêtes étendues**

Vous pouvez utiliser des requêtes étendues pour faire correspondre et exécuter des opérations sur des objets ayant des valeurs spécifiées.

Vous spécifiez les requêtes étendues en les enfermant entre crochets ({}). Une requête étendue doit être spécifiée comme premier argument après le nom de la commande, avant tout autre paramètre. Par exemple, pour mettre hors ligne tous les volumes dont le nom inclut la chaîne tmp, vous exécutez la commande dans l'exemple suivant :

cluster1::> volume modify {-volume \*tmp\*} -state offline

Les requêtes étendues ne sont généralement utiles qu'avec modify et delete commandes. Ils n'ont aucun sens en create ou show commandes.

La combinaison de requêtes et d'opérations de modification est un outil utile. Toutefois, il peut être source de confusion et d'erreurs si la mise en œuvre est incorrecte. Par exemple, à l'aide du (privilège avancé) system node image modify commande permettant de définir automatiquement l'image logicielle par défaut d'un nœud définit l'autre image logicielle comme non la valeur par défaut. La commande dans l'exemple suivant est effectivement une opération nulle :

cluster1::\*> system node image modify {-isdefault true} -isdefault false

Cette commande définit l'image par défaut actuelle comme image non par défaut, puis définit la nouvelle image par défaut (l'image précédente non par défaut) sur l'image non par défaut, ce qui entraîne la conservation des paramètres par défaut d'origine. Pour effectuer l'opération correctement, vous pouvez utiliser la commande comme indiqué dans l'exemple suivant :

cluster1::\*> system node image modify {-iscurrent false} -isdefault true

## <span id="page-13-0"></span>**Méthodes de personnalisation de la commande show à l'aide des champs**

Lorsque vous utilisez le -instance paramètre avec un show commande pour afficher les détails, le résultat peut être long et inclure plus d'informations qu'il ne vous en faut. Le –fields paramètre de a show vous permet d'afficher uniquement les informations que vous spécifiez.

Par exemple, en cours d'exécution volume show -instance est susceptible de donner lieu à plusieurs écrans d'information. Vous pouvez utiliser volume show –fields *fieldname[,fieldname…]* pour personnaliser la sortie de sorte qu'elle inclut uniquement le ou les champs spécifiés (en plus des champs par défaut qui sont toujours affichés). Vous pouvez utiliser –fields ? pour afficher des champs valides pour un show commande.

L'exemple suivant montre la différence de sortie entre le –instance paramètre et le –fields paramètre :

```
cluster1::> volume show -instance
                                Vserver Name: cluster1-1
                                 Volume Name: vol0
                               Aggregate Name: aggr0
                                 Volume Size: 348.3GB
                           Volume Data Set ID: -
                   Volume Master Data Set ID: -
                                Volume State: online
                                 Volume Type: RW
                                Volume Style: flex
  ...
                         Space Guarantee Style: volume
                     Space Guarantee in Effect: true
  ...
Press <space> to page down, <return> for next line, or 'q' to quit...
...
cluster1::>
cluster1::> volume show -fields space-guarantee,space-guarantee-enabled
vserver volume space-guarantee space-guarantee-enabled
-------- ------ --------------- -----------------------
cluster1-1 vol0 volume true
cluster1-2 vol0 volume true
vs1 root_vol
                 volume true
vs2 new_vol
                 volume true
vs2 root_vol
                 volume true
...
cluster1::>
```
### <span id="page-14-0"></span>**A propos des paramètres de position**

Vous pouvez utiliser la fonctionnalité des paramètres de position de l'interface de ligne de commande ONTAP pour améliorer l'efficacité de l'entrée de commande. Vous pouvez interroger une commande pour identifier les paramètres qui sont de position pour la commande.

### **Définition d'un paramètre de position**

• Un paramètre de position est un paramètre qui ne vous demande pas de spécifier le nom du paramètre avant de spécifier la valeur du paramètre.

- Un paramètre de position peut être intercalé avec des paramètres non positionnels dans l'entrée de commande, tant qu'il observe sa séquence relative avec d'autres paramètres de position dans la même commande, comme indiqué dans l' *command\_name ?* sortie.
- Un paramètre de position peut être un paramètre obligatoire ou facultatif pour une commande.
- Un paramètre peut être positionné pour une commande mais non positionnel pour une autre.

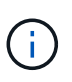

:

L'utilisation de la fonctionnalité des paramètres de position dans les scripts n'est pas recommandée, en particulier lorsque les paramètres de position sont facultatifs pour la commande ou si des paramètres facultatifs sont répertoriés avant eux.

### **Identifiez un paramètre de position**

Vous pouvez identifier un paramètre de position dans l' *command\_name ?* sortie de la commande. Un paramètre de position comporte des crochets autour de son nom de paramètre, dans l'un des formats suivants

- [*-parameter\_name*] *parameter\_value* affiche un paramètre requis qui est positionnel.
- [[*-parameter\_name*] *parameter\_value*] affiche un paramètre facultatif qui est positionnel.

Par exemple, lorsqu'il s'affiche comme suit dans le *command* name ? sortie, le paramètre est positionné pour la commande dans laquelle il apparaît :

- [-lif] <lif-name>
- [[-lif] <lif-name>]

Toutefois, lorsqu'il est affiché comme suit, le paramètre n'est pas positionné pour la commande dans laquelle il apparaît :

- -lif <lif-name>
- [-lif <lif-name>]

### **Exemples d'utilisation de paramètres de position**

Dans l'exemple suivant, le *volume create ?* le résultat indique que trois paramètres sont en position pour la commande : -volume, -aggregate, et -size.

```
cluster1::> volume create ?
    -vserver <vserver name> Vserver Name
    [-volume] <volume name> Volume Name
  [-aggregate] <aggregate name> Aggregate Name
    [[-size] {<integer>[KB|MB|GB|TB|PB]}] Volume Size
    [ -state {online|restricted|offline|force-online|force-offline|mixed} ]
                                       Volume State (default: online)
    [ -type {RW|DP|DC} ] Volume Type (default: RW)
    [ -policy <text> ] Export Policy
    [ -user <user name> ] User ID
    ...
    [ -space-guarantee|-s {none|volume} ] Space Guarantee Style (default:
volume)
    [ -percent-snapshot-space <percent> ] Space Reserved for Snapshot
Copies
    ...
```
Dans l'exemple suivant, le volume create la commande est spécifiée sans utiliser la fonctionnalité des paramètres de position :

```
cluster1::> volume create -vserver svm1 -volume vol1 -aggregate aggr1 -size 1g
-percent-snapshot-space 0
```
Les exemples suivants utilisent la fonctionnalité des paramètres de position pour augmenter l'efficacité de l'entrée de commande. Les paramètres de position sont entrelatés avec des paramètres non positionnels dans volume create la commande et les valeurs des paramètres de position sont spécifiées sans les noms des paramètres. Les paramètres de position sont spécifiés dans la même séquence que celle indiquée par le **volume create ?** sortie. C'est-à-dire la valeur de -volume est spécifié avant celle de -aggregate, qui est à son tour spécifié avant celle de -size.

```
cluster1::> volume create vol2 aggr1 1g -vserver svm1 -percent-snapshot-space 0
```

```
cluster1::> volume create -vserver svm1 vol3 -snapshot-policy default aggr1
-nvfail off 1g -space-guarantee none
```
### <span id="page-16-0"></span>**Méthodes d'accès aux pages de manuel ONTAP**

Les pages de manuel ONTAP expliquent comment utiliser les commandes de l'interface de ligne de commande ONTAP. Ces pages sont disponibles sur la ligne de commande et sont également publiées dans *command references* spécifique à la version.

Sur la ligne de commande ONTAP, utilisez man *command\_name* pour afficher la page man de la commande spécifiée. Si vous ne spécifiez pas de nom de commande, l'index de page manuelle s'affiche. Vous pouvez utiliser le man man pour afficher les informations relatives à man commande elle-même. Vous pouvez quitter une page man en entrant **q**.

Reportez-vous à la [Référence des commandes pour votre version de ONTAP 9](https://docs.netapp.com/fr-fr/ontap/concepts/manual-pages.html) Pour en savoir plus sur les commandes ONTAP de niveau administrateur et avancé disponibles dans votre version.

#### **Informations sur le copyright**

Copyright © 2024 NetApp, Inc. Tous droits réservés. Imprimé aux États-Unis. Aucune partie de ce document protégé par copyright ne peut être reproduite sous quelque forme que ce soit ou selon quelque méthode que ce soit (graphique, électronique ou mécanique, notamment par photocopie, enregistrement ou stockage dans un système de récupération électronique) sans l'autorisation écrite préalable du détenteur du droit de copyright.

Les logiciels dérivés des éléments NetApp protégés par copyright sont soumis à la licence et à l'avis de nonresponsabilité suivants :

CE LOGICIEL EST FOURNI PAR NETAPP « EN L'ÉTAT » ET SANS GARANTIES EXPRESSES OU TACITES, Y COMPRIS LES GARANTIES TACITES DE QUALITÉ MARCHANDE ET D'ADÉQUATION À UN USAGE PARTICULIER, QUI SONT EXCLUES PAR LES PRÉSENTES. EN AUCUN CAS NETAPP NE SERA TENU POUR RESPONSABLE DE DOMMAGES DIRECTS, INDIRECTS, ACCESSOIRES, PARTICULIERS OU EXEMPLAIRES (Y COMPRIS L'ACHAT DE BIENS ET DE SERVICES DE SUBSTITUTION, LA PERTE DE JOUISSANCE, DE DONNÉES OU DE PROFITS, OU L'INTERRUPTION D'ACTIVITÉ), QUELLES QU'EN SOIENT LA CAUSE ET LA DOCTRINE DE RESPONSABILITÉ, QU'IL S'AGISSE DE RESPONSABILITÉ CONTRACTUELLE, STRICTE OU DÉLICTUELLE (Y COMPRIS LA NÉGLIGENCE OU AUTRE) DÉCOULANT DE L'UTILISATION DE CE LOGICIEL, MÊME SI LA SOCIÉTÉ A ÉTÉ INFORMÉE DE LA POSSIBILITÉ DE TELS DOMMAGES.

NetApp se réserve le droit de modifier les produits décrits dans le présent document à tout moment et sans préavis. NetApp décline toute responsabilité découlant de l'utilisation des produits décrits dans le présent document, sauf accord explicite écrit de NetApp. L'utilisation ou l'achat de ce produit ne concède pas de licence dans le cadre de droits de brevet, de droits de marque commerciale ou de tout autre droit de propriété intellectuelle de NetApp.

Le produit décrit dans ce manuel peut être protégé par un ou plusieurs brevets américains, étrangers ou par une demande en attente.

LÉGENDE DE RESTRICTION DES DROITS : L'utilisation, la duplication ou la divulgation par le gouvernement sont sujettes aux restrictions énoncées dans le sous-paragraphe (b)(3) de la clause Rights in Technical Data-Noncommercial Items du DFARS 252.227-7013 (février 2014) et du FAR 52.227-19 (décembre 2007).

Les données contenues dans les présentes se rapportent à un produit et/ou service commercial (tel que défini par la clause FAR 2.101). Il s'agit de données propriétaires de NetApp, Inc. Toutes les données techniques et tous les logiciels fournis par NetApp en vertu du présent Accord sont à caractère commercial et ont été exclusivement développés à l'aide de fonds privés. Le gouvernement des États-Unis dispose d'une licence limitée irrévocable, non exclusive, non cessible, non transférable et mondiale. Cette licence lui permet d'utiliser uniquement les données relatives au contrat du gouvernement des États-Unis d'après lequel les données lui ont été fournies ou celles qui sont nécessaires à son exécution. Sauf dispositions contraires énoncées dans les présentes, l'utilisation, la divulgation, la reproduction, la modification, l'exécution, l'affichage des données sont interdits sans avoir obtenu le consentement écrit préalable de NetApp, Inc. Les droits de licences du Département de la Défense du gouvernement des États-Unis se limitent aux droits identifiés par la clause 252.227-7015(b) du DFARS (février 2014).

#### **Informations sur les marques commerciales**

NETAPP, le logo NETAPP et les marques citées sur le site<http://www.netapp.com/TM>sont des marques déposées ou des marques commerciales de NetApp, Inc. Les autres noms de marques et de produits sont des marques commerciales de leurs propriétaires respectifs.